### 28/10-14 AB

Sökexempel - EBM - Röntgen

En fråga som ibland dyker upp är den om patienter som känner sig instängda i samband med att man gör röntgenundersökningar av olika slag t ex MRI.

Även om man bör börja med att titta på svenskt material så kommer det mesta av materialet att vara på engelska och då har man som vanligt problemet med att hitta de korrekta engelska termerna.

För att komma en bit på väg kan man använda två hjälpmedel – Svensk MeSH och Svemed+ dessa två hittar man enklast via universitetsbibliotekets hemsida och Guider

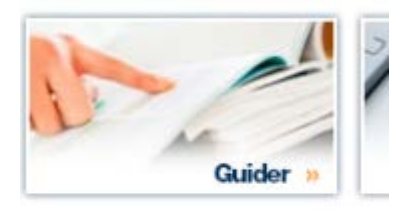

För er del är det

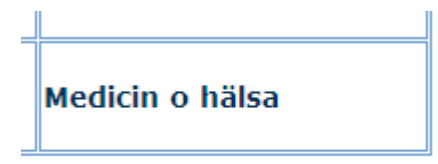

som gäller.

Under fliken

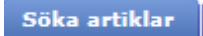

döljer sig ett urval av de vanligaste databaserna inom medicin.

Om vi gör en sökning i Svensk MeSH och skriver in

# **MeSH Tree Tool**

Find medical keywords and resources

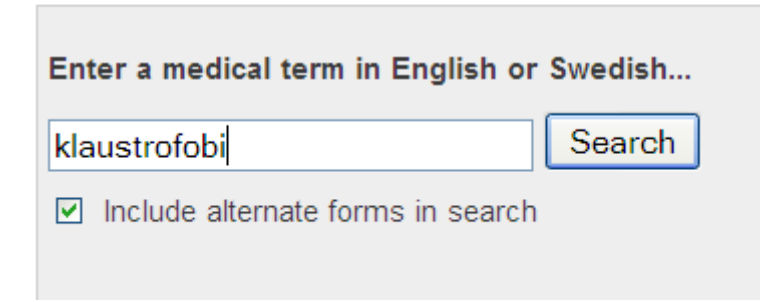

Så får vi till svar att den engelska termen är

## Results of your Query - klaustrofobi

To explore the corresponding branch of the MeSH tree, follow the hypertext links

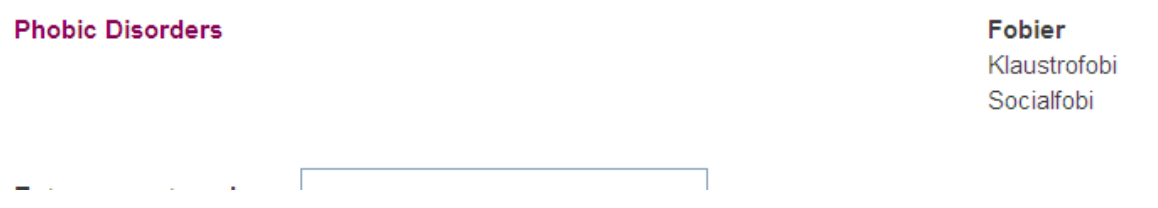

Går vi sen vidare till röntgenmetoden kan vi prova att skriva in

## **MeSH Tree Tool**

Find medical keywords and resources

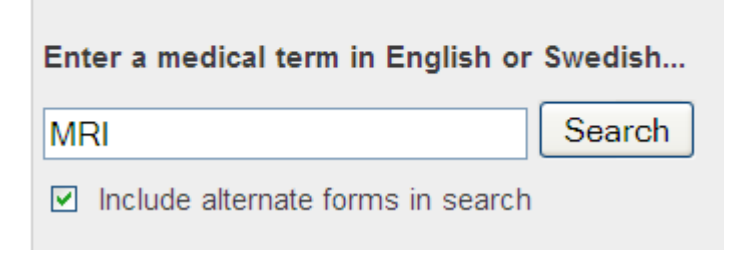

Som ger till svar att den term som vi bör använda är

#### **Magnetic Resonance Imaging**

Magnetisk resonanstomografi  $fMRI$ **Funktionell MRI** Magnetkamera Magnetresonanstomografi Magnettomografi **MRI MRT** 

السابق - بهرست الاست

Nu har vi skaffat oss några tänkbara termer som vi kan nyttja när vi ska söka efter evidens för hur man kan hantera dessa problem. Har någon skrivit om problemet och finns det några studier som tar upp åtgärder.

Nu flyttar vi oss till fliken

#### Evidensbaserad vård

Första steget blir att undersöka om det finns några svenska studier i ämnet och då gör man det lämpligast via SBU:s hemsida.

### **Rapporter**

Här kan du ladda ner pdf:er av sammanfattning och slutsatser samt fulltextrapporter kostnadsfritt. Du kan även beställa tryckta exemplar genom vår webbshop. Information [om köp & beställningar av](http://www.sbu.se/sv/E-handel/Kopvillkor/) 

[rapporter](http://www.sbu.se/sv/E-handel/Kopvillkor/) »

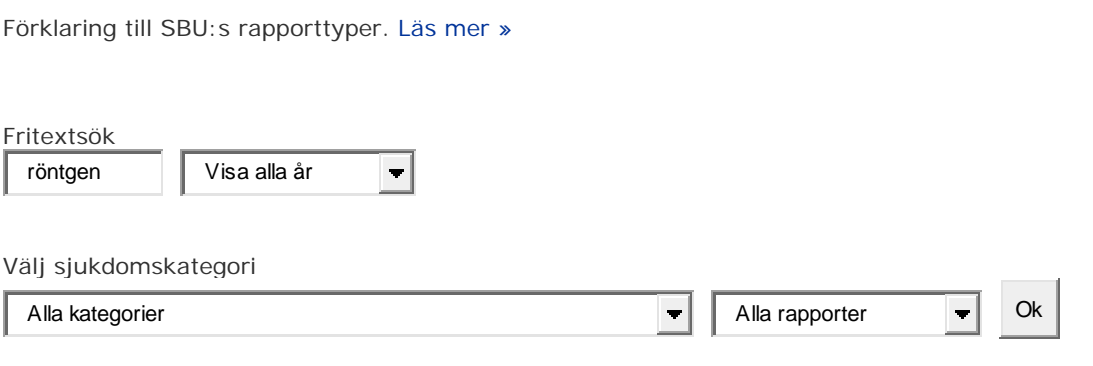

Tyvärr är det så att SBU än så länge inte har hunnit med att publicera så många rapporter/alerts så det är ofta att man får till svar att det inte finns något i det aktuella ämnet. De som kommer som svar på vår fråga är

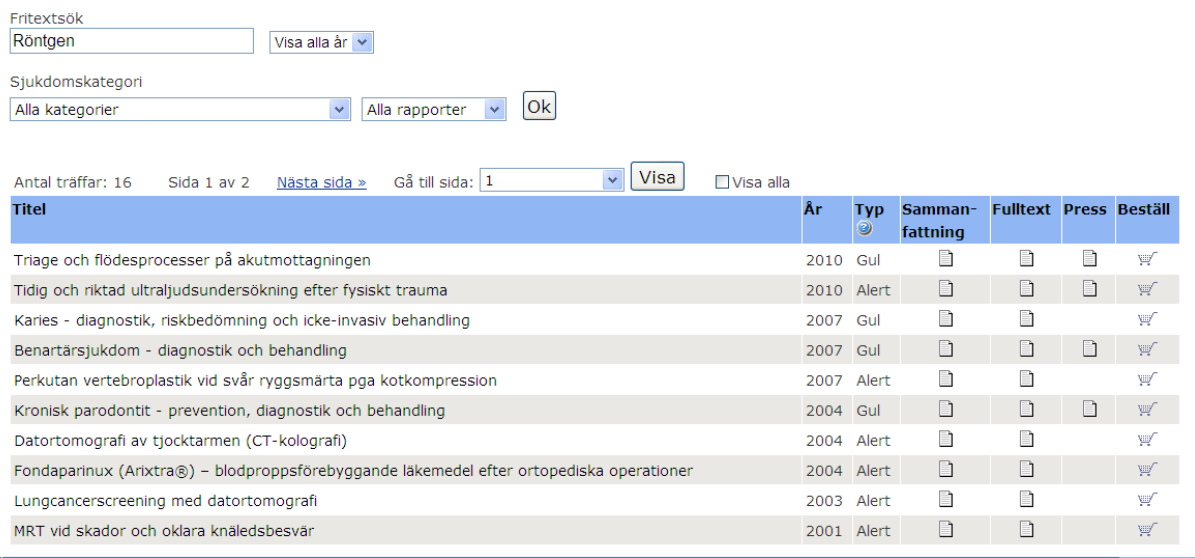

Ingen av dessa rapporter verkar vara av intresse med tanke på vår frågeställning.

Nu blir det dags att gå över till den internationella scenen och förhoppningsvis ska vi kunna hitta något material. Inledningsvis tittar vi i Cochrane library.

När sidan är hittad, klicka på

Advanced Search |

j.

### Så får vi fram sökrutan

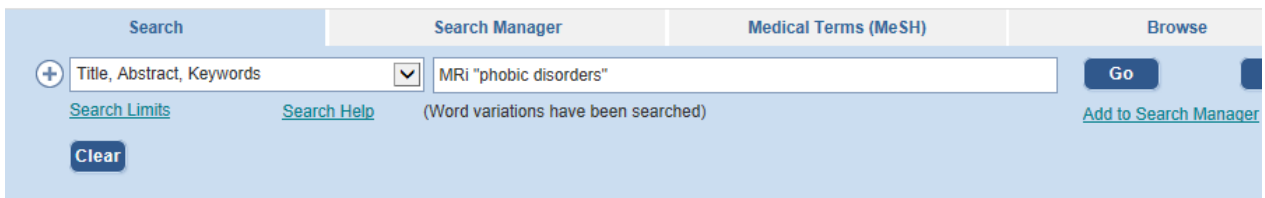

Och då hittar vi några (förhoppningsvis intressanta) rapporter, artiklar

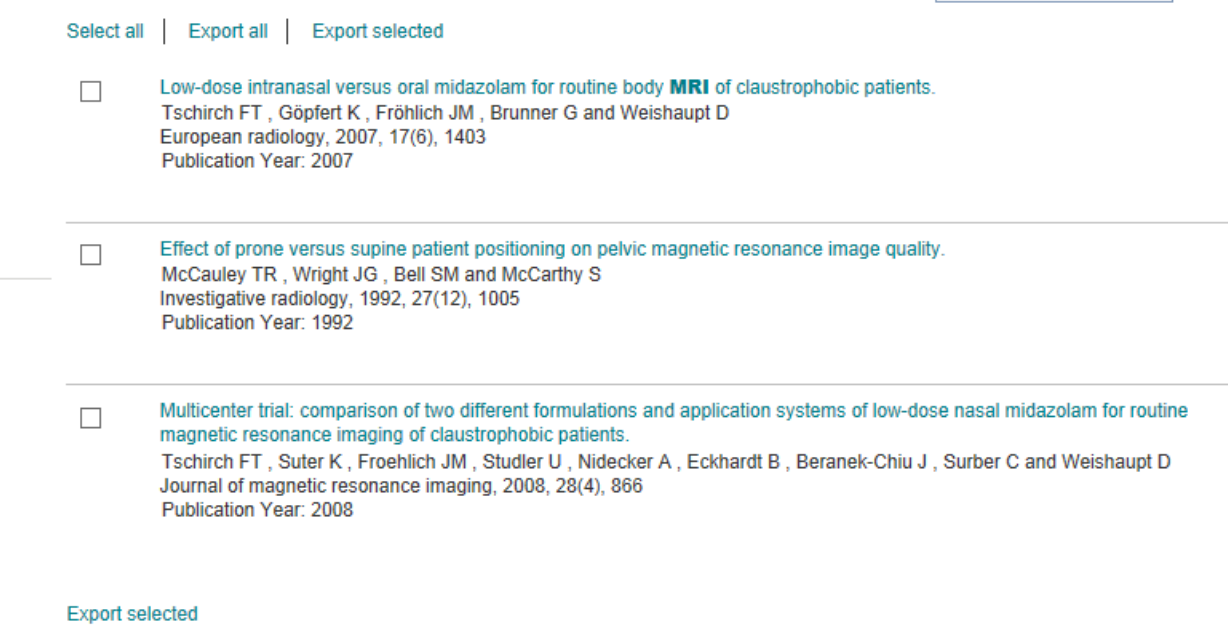

Nu får vi vända blicken med databaser som PubMed och Cinahl och vi börjar med den förstnämnda.

Ska man söka material om evidens i PubMed går man enklast in via

**Clinical Queries** 

Clinical Queries är ett sökfilter för kliniska frågeställningar (allt ligger förvalt!! – och är man intresserad av vilka begränsningar som finns kan man hitta det om man klickar på

**Filter** citations <u>Tourismus of Stat</u>

Vi börjar med att söka

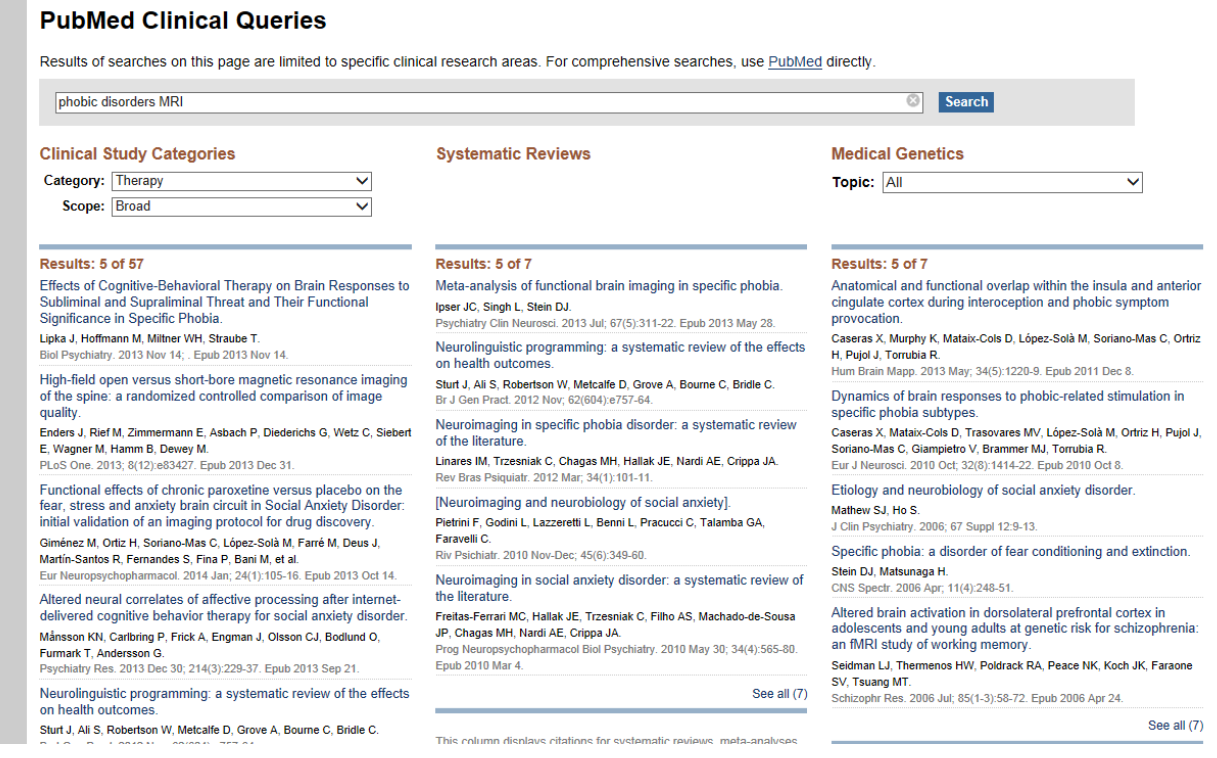

För att se närmare på resultaten, klicka på

See all (

Vilket ger ett fåtal Systematiska översikter

#### **Results: 7**

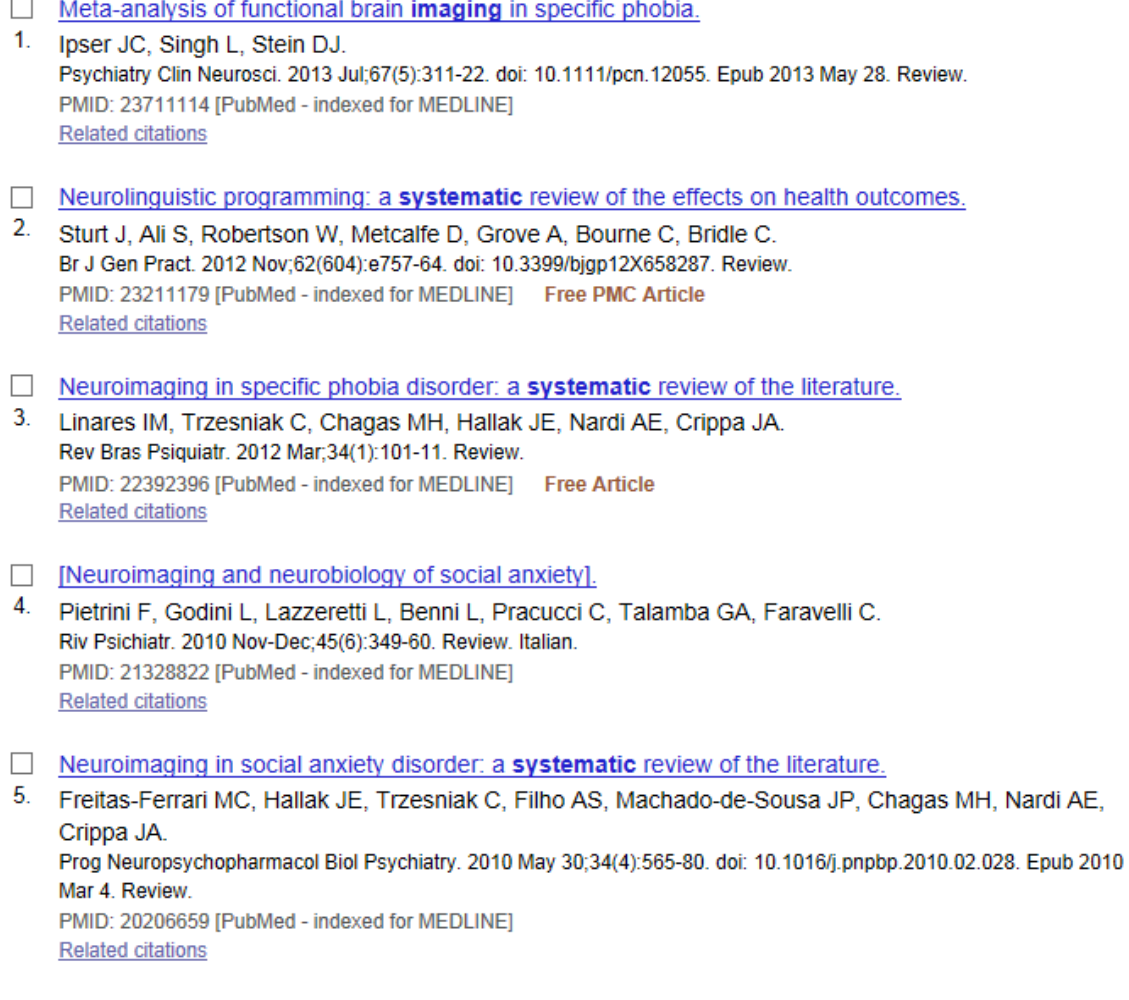

## (men något fler kliniska studier).

För att veta mer om dessa arbetar man precis som vanligt i PubMed dvs klickar på artikelns titel och hittar sedan bl a

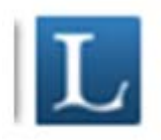

**Contract Contract Contract** 

Som leder oss till uppgiften om vi på LTU har tillgång till artikeln eller inte.

Som avslutning kanske man vill ta en titt på hur det ser ut i Cinahl. Vi använder samma sökord som i PubMed - (kom ihåg att markera Suggest Subject Terms).

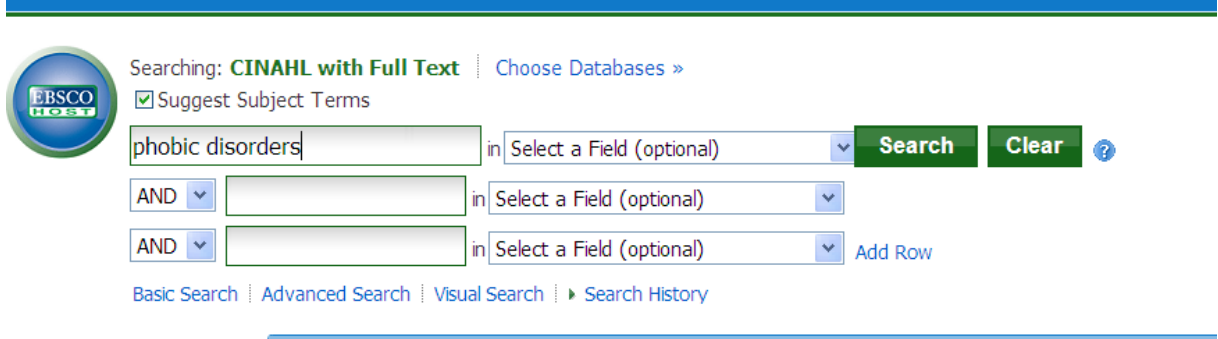

#### Med ett klick på Search hittar vi termen

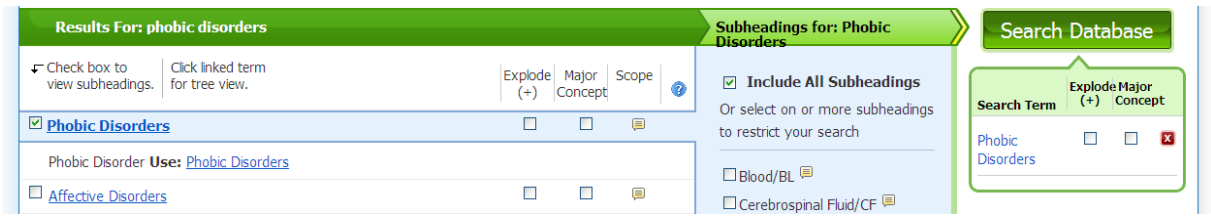

Efter att ha bocka i rutan till vänster är det bara att klick på search för att se antalet artiklar. I detta fall 590. Sen gör vi samma procedur med Magnetic Resonance Imaging.

För att sen hitta igen våra sökningar går vi till

## Search History

Här markerar vi våra önskade sökord och klickar på Search with AND

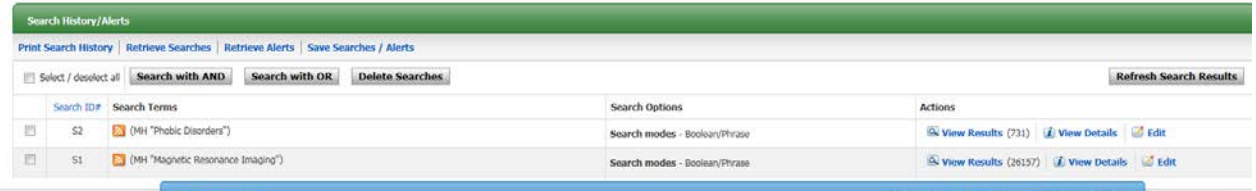

Vilket resulterar att vi bara har en enda artikel att titta på. Skulle vi vid något annat tillfälle få fler träffar och vill titta på artiklar med EBM vinkling kan man göra det genom att begränsa sin sökning. Då går man till

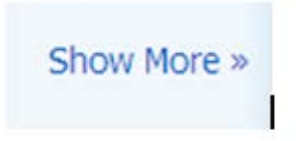

Vilket ger en massa möjligheter till begränsning bl a kan man markera

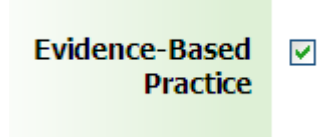

Och på så sätt få fram artiklar med ratt inriktning.